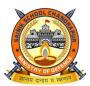

SAINIK SCHOOL CHANDRAPUR DEPARTMENT OF COMPUTER SCIENCE

### VACATION WORK ACADEMIC SESSION 2023-24 CLASS IX

#### Important Instructions:

- 1. Cadets will have to maintain a 100 pages notebook or Bunch of ruled pages to write down / pasting pictures / taking notes for the project work.
- 2. This copy will be different from class notebook. This copy will be brought and submitted by cadet during physical joining of the cadet.
- 3. Cadet will have to paste the given format on the front page of the assignment before submission. (Format attached after classwork)

#### CHAPTER 1 -

a. Explain the styles given in the Styles and Formatting Window for writer and paste the screenshot of the window also.

b. Write the steps to create new style in Open Office Writer.

c. Write the steps to insert an image in a document. Explain three methods along with screenshots.

d. Design a poster on "Sale in Big Bazaar" by using image and drawing tools.

#### CHAPTER 2 -

a. Write the steps to consolidate data of two sheets given below in third sheet of Open Office Calc.

| Name  | June Pocket | Name  | July Pocket Money |
|-------|-------------|-------|-------------------|
| Money |             |       |                   |
| -     |             | Amit  | 900               |
| Amit  | 1200        | Sumit | 1100              |
| Sumit | 1000        | Naina | 1300              |
| Naina | 1500        | Suman | 1200              |
| Suman | 1300        | Kamal | 1250              |
| Kamal | 1400        |       |                   |

b. Write the steps to create scenario in Open Office Calc along with the screenshot of the window.

c. Write the steps to record Macro in open office calc.

#### CHAPTER 3 –

a. Write the steps to create table with minimum five fields on an entity "STUDENT" in design view.

b. Write the command for the following table:

- 1. Display all the records of table Student.
- 2. Insert one record of your choice.
- 3. Display record of student whose roll number is 3.
- 4. Display record of students who are in class 'X'.
- 5. Display the record of 'Anuj'
- c. Write the steps to create report in Open Office base.

#### CHAPTER 4 –

a. Illustrate the use of various options under computer Accessibility like Keyboard, Mouse, Sound, Display setting serial keys.

- **b.** Write the steps to create instant messaging account for Google Talk.
- **c.** Write the Steps to create strong Password.

Front page Format

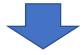

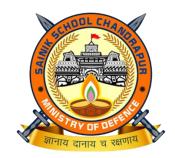

# SAINIK SCHOOL CHANDRAPUR

# DEPARTMENT OF COMPUTER SCIENCE

## HOLIDAY HOMEWORK RECORD BOOK

Academic Session 2023-24

| Roll No of Cadet |       |         |
|------------------|-------|---------|
| Name of Cadet    |       |         |
| Class            | _ Sec | _ House |